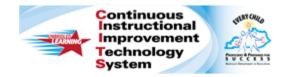

# Schoolnet: Locating Instructional Materials Quick Reference Card

# Schoolnet: Locating Instructional Materials

Audience Roles: Teacher, Leadership, Staff

Use the Instructional Materials search tool to find lesson plans, instructional units, resources, and standards.

# **Searching for Instructional Materials**

Search for materials by subject, grade level, and keyword. When you conduct a search, the subjects and grade levels you teach are selected by default.

| Materials | ~ | Type Keyword(s)                             | Search |
|-----------|---|---------------------------------------------|--------|
|           |   | ☑ Limit to subjects and grades that I teach |        |

To search for instructional materials:

- 1. Roll your cursor over the **Classrooms** header and click **Instructional Materials**
- 2. To narrow your search, **Type Keyword(s)** into the search field
- 3. Click Search

To browse all materials related to the subjects and grade levels that you teach, click **Search** without entering keywords.

- On the Search Results page, filter the results by selecting options from the following menus: Material Types, Intended Audience, Subject, Grade, Publisher, Institution, and Advanced Search
- 5. If your site includes external resources, the tabs will indicate the number of materials available in each source

District/Local (5,416)

SAS/CurrPathway (0) Discovery Ed. (3,487)

#### Locate Materials Based on Student Performance

Use results from classroom or benchmark tests to identify standards to target in your instruction. Then locate materials aligned to those standards.

- 1. Roll your cursor over the **Classrooms** header and click **Student Performance**
- 2. Select a section from the Section Chooser
- 3. On the **Benchmark** or **Classroom Test Dashboard**, expand an assessment to view assessment details by clicking anywhere in the row
- 4. Click a **Standard ID** to access the **Standard** page, which contains more details about the standard, such as the content of its sub-skills

| Fercent Correct |                   |
|-----------------|-------------------|
|                 | LANGUAGE ARTS 3 - |
| Standard Id     | 02 Per-1          |
| Overall         | 32.6%             |
| MA.3.4          | 28.6%             |

- 5. On the **Standard** page, locate the material type you're looking for in the headers of the grid, then click a blue number in that row to see a list of materials that are aligned to the standard for that type of material
- 6. To save one of the materials to your personal bank, click **Save** next to the material

| LA.8.10: Comprehension of Informational Text/Expository Text.:<br>Students analyze, make inferences and draw conclusions about<br>expository text and provide evidence from text to support their<br>understanding. |   | Lesson Plans | Assessments | Resources |
|----------------------------------------------------------------------------------------------------|---|--------------|-------------|-----------|
| LA.8.10.A: summarize the main ideas, supporting details, and relationships among ideas in text succinctly in<br>ways that maintain meaning and logical order;                                                       | 3 | 18           | 0           | 0         |
| LA.8.10.8: distinguish factual claims from commonplace assertions and opinions and evaluate inferences from their logic in text;                                                                                    | 3 | 14           | 0           | 0         |
| LA.8.10.C: make subtle inferences and draw complex conclusions about the ideas in text and their<br>organizational patterns; and                                                                                    | 3 | 17           | 0           | 0         |
| LA.8.10.D: synthesize and make logical connections between ideas within a text and across two or three texts<br>representing similar or different genres and support those findings with textual evidence.          | 2 | 6            | 0           | 0         |

#### ALWAYS LEARNING

PEARSON

# **Understanding Material Types**

When you're searching for materials, a colored circle with an abbreviation indicates each material type. This table describes the material types that may be available.

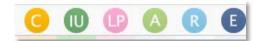

|    | Туре                   | Description                                                                                                    |
|----|------------------------|----------------------------------------------------------------------------------------------------|
| С  | Curricular<br>Unit*    | On sites with the full curriculum module, a curricular unit is a collection of any combination of instructional units, lessons, resources, and assessments.                                                                                                    |
| IU | Instructional<br>Unit+ | An instructional unit in Classrooms is a collection of any combination of lessons, resources, and assessments.                                                                                                    |
| LP | Lesson Plan+           | A lesson plan is a unit of instruction.                                                                                                    |
| A  | Assessment             | In Classrooms, an "assessment" is a specific<br>resource type for tests, rubrics for<br>measurement, examples, or other related<br>materials. Assessment materials in the<br>Classrooms module are not integrated with<br>those created in the Assessment Admin<br>module. |
| R  | Resource               | In Classrooms, resources are supporting materials for instruction, such as handouts and links to videos.                                                                                                    |
| E  | External<br>Resource*+ | An external resource is a lesson or resource<br>that is searchable, but is housed outside<br>Schoolnet. These materials cannot be edited<br>or copied.                                                                                                    |

\* Not available on some sites

+ Can be scheduled on the lesson planner

### Searching for Materials by Standard

Locate standards using keywords and then find materials aligned to those standards.

- 1. Roll your cursor over **Classrooms** and select **Instructional Materials**
- 2. From the type menu, select Standards

| Select a Subj | ect             | • | Gr 8 | *      |
|---------------|-----------------|---|------|--------|
| Standards     | Type Keyword(s) |   |      | Search |

- 3. Type keywords into the search field, such as the name of the standard, or leave the search field blank to see all the standards for the subjects and grade levels that you teach
- 4. Click Search
- 5. Click a number in the grid on the far right under the material type you're searching for to view a list of materials aligned to the standard

|                                                                                                    | С | IU | P | A | R | E |
|----------------------------------------------------------------------------------------------------|---|----|---|---|---|---|
| LA.8.1: Acquisition of Vocabulary<br>Subject: English Language Arts<br>Grade: Gr 8<br>Schedule Standards Coverage                                                                      | 1 | 3  | 3 | 6 | 6 | 0 |
| LA.8.2: Reading Process: Concepts of Print, Comprehension<br>Strategies and Self-Monitoring Strategies<br>Subject: English Language Arts<br>Grade: Gr 8<br>Schedule Standards Coverage | 0 | 0  | 2 | 0 | 0 | 0 |

## **Finding Your Saved Materials**

Instructional materials—such as lesson plans and units that you either saved from the public bank, copied, or created yourself—are stored in your personal My Materials bank.

Once the materials are in the My Materials bank, you can modify them as needed. Only you see the materials in this bank until you submit them for approval for use at your school or schedule them on your lesson planner. Items in the My Materials bank carry over from one school year to the next.

To navigate to the My Materials page:

- 1. Roll your cursor over Classrooms and select Instructional Materials
- 2. Click Go to My Materials Create Lesson Plan Go

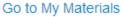

- 3. If you want to narrow the list of materials, filter them using the options on the left side of the page
- 4. The **My Materials** page lists the materials that you have saved from the materials bank or created yourself

Available actions, such as scheduling, vary by material type.

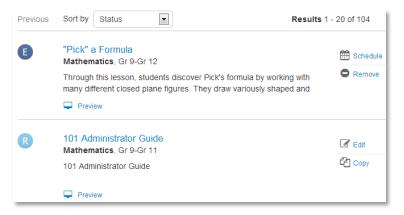